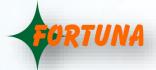

## Canteen Management System on AI based Face Model VF1000

VF1000 comes with 7" Display & Touch Screen, which makes it ideal for a self help Kiosk Solution. It can be made to work for Cafeteria Management Solution with A La Carta style Menu. It can be provided with Battery back-up for installation on the Food Trolley.

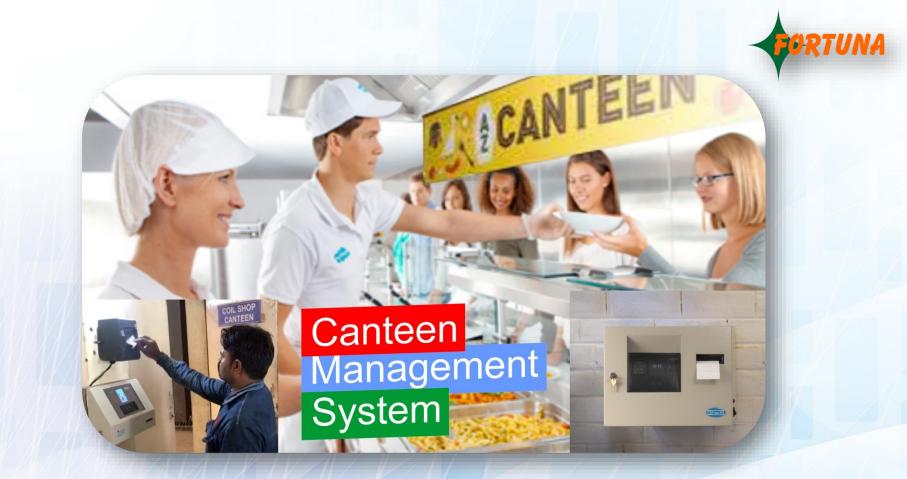

- It has definable Meal Time Zone (like Breakfast, Lunch) with A-La-Carta based Menu selection using Touch Screen.
- It has Thermal Printer Interface for Coupon Printing for meal distribution.
- Various format Canteen reports may be made using data

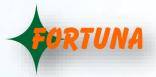

## Workflow or Operation is as follows:

- Employee will show his face to get identified in the Canteen System. Once he gets identified, his ID will be shown with Name/Photo.
- The Item list will get loaded Groupwise, after the face is shown, as per the Picture below(Picture attached also).
- There is a Slider button, which will be enabled for "Default item", with "1" Quantity.
- If User wants to select any other item from the Item Group, he uses the Slider to select the other item.
- If he wishes to change the Quantity, he finds the + & button, around the Quantity, to increase or reduce the Quantity to be ordered.
- Likewise the other Group having multiple Item will be operated by the User.
- The total calculated value will be shown, 'on the fly' based on the items selected & ordered Quantity.
- After the items are selected, by browsing through the defined menu options for the time zone, he will find a **Confirm** button.
- Upon pressing the Confirm Button, it will Print the Token on the Thermal Printer, as per the Print format(definable Header & Footer), with Item List, as per selection.

This Product can also be used in your Shops for Self Help Kiosk for Customers & created as solution.

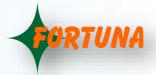

## Canteen Feature for VF1000X :

A La Carta based Menu list, under each time Zone may be created with additional parameter like:

- Quantity This may be defined, By the user.
- Price This is fixed for an item. This is given for calculation purpose.
- **Configuration of the Device** will be done based on need, as under, as per business need:
- Multiple Canteen may be defined, if there be Multiple Canteens are there in an organisation.
- There may be Multiple Canteen Time Zones(like Breakfast, Lunch, Dinner etc.) in each Canteen(during which the Food will be served)which will be defined from the Application Software.
- In each Time Zone, there may be Multiple Group of items like Meal (with option like Veg & Non Veg.), Drink (with Option like Cool Drink & Lassi) etc., among which only 1 Item may be selected. These option may be defined, within a Group Name under each Time Zone, in such case(optionally).

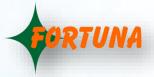

**Operational Workflow Journey** is given as under, based on the Configuration done(as above):

 The Item list will get loaded Group wise, after the face is shown, as per the Picture below:

| 9088885858<br>NIDHU RAM MONDAL<br>2022-12-21 12:30:00 |       |
|-------------------------------------------------------|-------|
| Drinks                                                |       |
| TEA                                                   |       |
| COFFEE Rs. 15/-                                       | - 1 + |
| Cold Drinks                                           |       |
| Meal                                                  |       |
| Veg-Meal                                              |       |
| NonVeg-Meal Rs. 160/-                                 | - 2 + |
| Chowmin                                               |       |
| Desert                                                |       |
| Fruits                                                |       |
| Snacks                                                |       |
| Samosa                                                |       |
| Cart Value Rs. 1<br>CONFIRM                           |       |

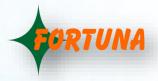

- There is a Slider button, which will be enabled for "Default item", with "1" Quantity. There may be none or 1 default Item. This default will be loaded in the screen, as selected.
- If User wants to selectany other item (in other words, deselect default item) from the Item Group, he uses the Slider to select the anyother item.
- If User wishes to change the Quantity, he finds the +&- button, around the Quantity, to increase or reduce the Quantity to be ordered.
- We may even enable option to select Multiple Item from any Group, having multiple items.
- The User may select the required Items using the Touch screen from each Group with multiple Item option.
- If there is a Single Item in a Group, then it will be loaded, with selected flag, if default item Flag is enabled. The User will be able to deselect the same only if he wishes.
- The total calculated value will be shown, 'on the fly' based on the selected items & Quantity ordered.
- Finally after all the items are selected, by browsing through the defined Group based menu options for the applicableTime zone, he will find a Confirm button.
- Once the Confirm Button is pressed, it will Print the Token on the Thermal Printer, as per the last Print format.

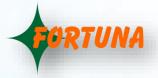

## Master settings :

- 1. Canteen Feature: The VF1000 device will be Enabled with Canteen Feature based on the License.
- 2. Online Distribution Modefor Advance Meal Booking: This Mode may be used for Advance Canteen Booking using App, such that the booked meal will automatically be displayed on screen & Canteen Token may be printed based on confirmation, for minimum Device usage time.
- 3. Auto-cutter option : May be enabled after each Group Print token, if there be different distributor counters for each type of Group items.
- 4. Visitor Meal distribution : It may be enabled using Card Reader Option. The Card may be issued to Visitor using separate option in the Software, if the need be.
- 5. Online Mode responsePayLoad : Following may be defined :
  - "Text" data to be shown on display, as response
  - "Voice File" to be played (.Wav File), as response
  - "Allowed" or "Denied" Flag Relay will be fired with Screen becoming Green for Allowed & Red for "Denied"